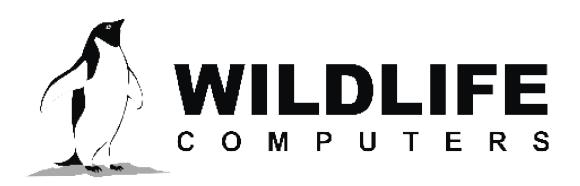

tags@wctags.com WildlifeComputers.com +1 (425) 881-3048

8310 154th Ave NE, Suite 150 Redmond, WA, 98052 USA

# **APPLYING FOR AN ARGOS PROGRAM**

If you are new to Wildlife Computers or need to create a new Argos program, this document will provide you with the information you need to create your program.

If you wish to operate a location and data collection program using the Argos satellite system, your program will need be approved and unique identification numbers (PTT IDs) assigned to each tag. You must use the online application system—[argos-system.org/become-a-user](http://argos-system.org/become-a-user)—to describe your program and apply for PTT IDs.

Click on the "Register" button.

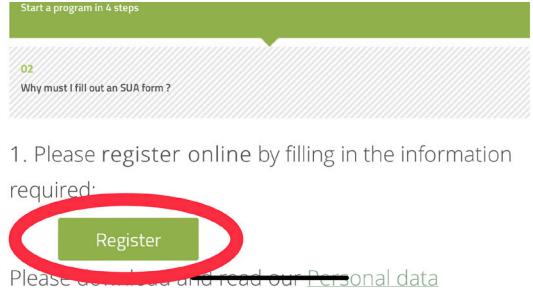

You will need to provide the contact information for the program's administrator. Fill out the form completely, click on the reCAPTCHA, and then "Next."

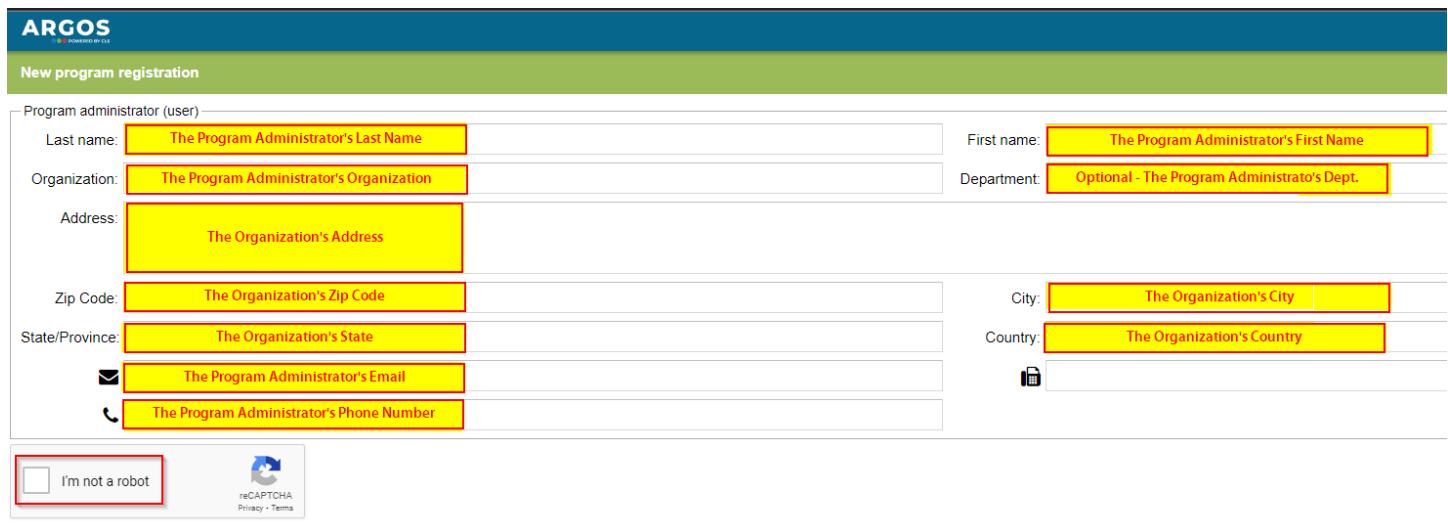

### Applying for an Argos Program – continued

The next form provides the specifics of your Argos program. You need to complete the following information:

- Program name—provide a name for your project (e.g., Gulf Sea Turtle Project).
- Deployment date—select one month before your tags are scheduled to ship from Wildlife Computers.
- Type of Argos application—enter "Wildlife."
- Duration (in months)—enter the longest duration possible for your application. This will become your program's expiration date.
- Planned number of platforms—enter the number of PTT IDs you need for your program. You need one PTT ID per tag.
- User requirements—*this field is for CLS information purposes only. It has no bearing on what data or services you will receive.* You can select as many as you want. Wildlife Computers recommends checking the following boxes:
	- Global coverage
	- Location accuracy
	- Low transmitter power  $(<$  one watt)

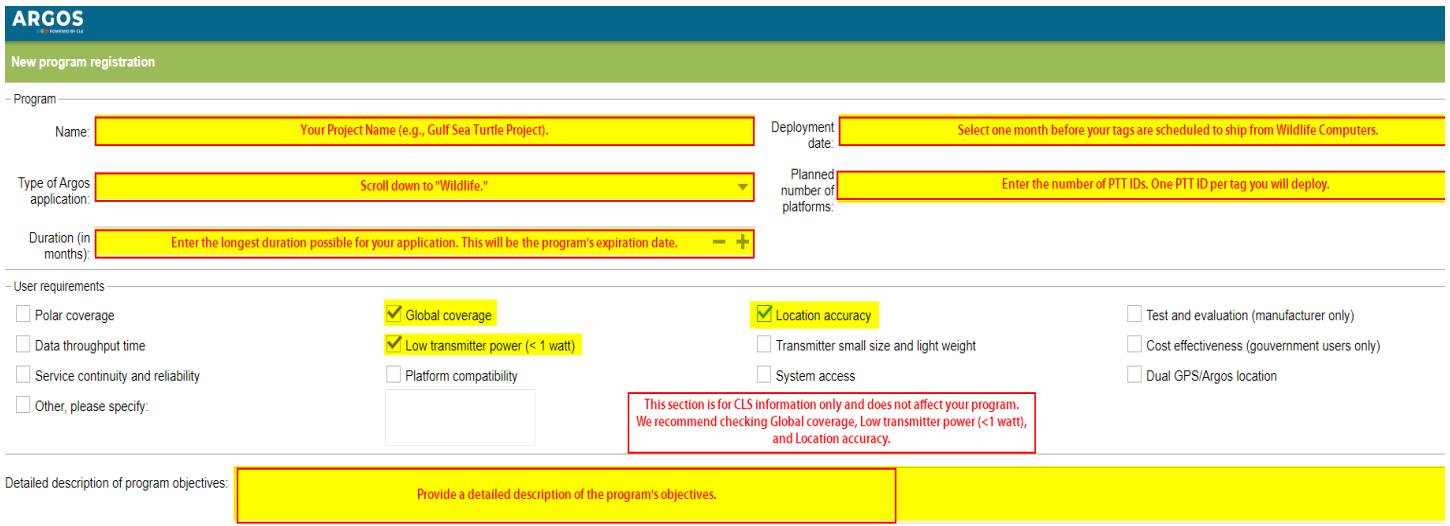

• Detailed description of the program objectives.

## Applying for an Argos Program – continued

#### The next form asks for additional information on the program, its purpose, and the organization.

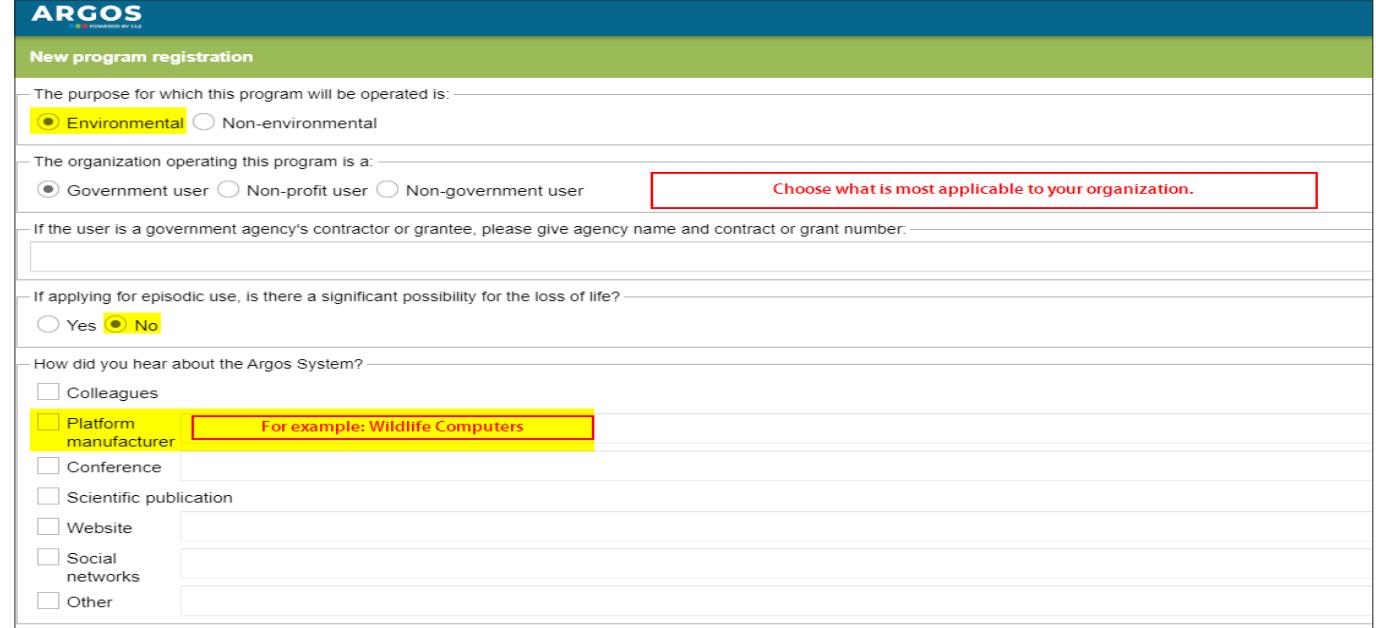

This final step in applying for an Argos program sets you up to start the PTT ID application process. Choose "Yes" to move forward or "No" to wait and apply for the PTT IDs later.

Wildlife Computers recommends selecting "Yes" to fill out the technical (PTT ID) file now to expedite the process of CLS approving your program and PTT IDs at the same time.

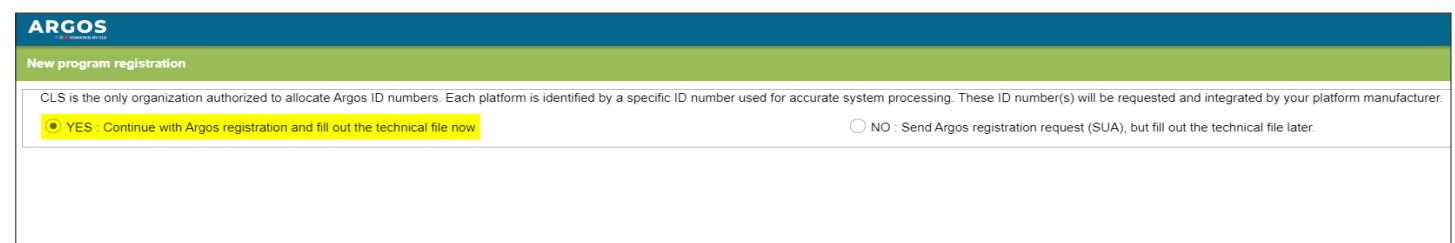

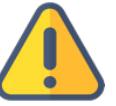

*Note: if your application is urgent, or if you have not received confirmation of your application after several days, we recommend contacting CLS to confirm that your information was received.*

### **Additional Services**

The Argos purchase order will include additional service options. The free Wildlife Computers Data Portal can be configured to automatically download Argos data and alert users when tags transmit, therefore ArgosDirect and ArgosMonitor services are not normally required by Wildlife Computers Portal users.

#### **ArgosDirect**

ArgosDirect is a fee-based service whereby CLS Argos will automatically deliver data to you. Options include tag data being distributed via email, SMS, FTP, or monthly CD-ROM. These data must still be imported into the Portal for decoding.

#### **ArgosMonitor**

ArgosMonitor is a fee-based service that will automatically contact Argos users when tags behave in a predetermined way. This could be when a tag enters or leaves a certain geographic area or has started or stopped transmission for a period. Generally, ArgosMonitor is not used by Wildlife Computers clients due to automatic downloading and alerts via the Wildlife Computers Portal.

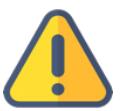

*ArgosMonitor and ArgosDirect are not required. These services are provided free of charge through the Wildlife Computers Data Portal.*

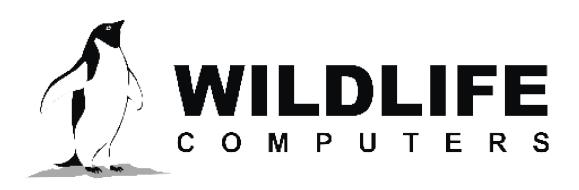

8310 154th Ave NE, Suite 150 Redmond, WA, 98052 USA

# **APPLYING FOR NEW ARGOS (PTT) ID NUMBERS**

### **Applying for New Argos ID Numbers**

If you are coming from the program application process, begin with Step 5. If you are coming back to your application after logging out, begin with Step 1. CLS offers a generic video to help you along: [https://youtu.](https://youtu.be/7XGXPEoQjbE) [be/7XGXPEoQjbE](https://youtu.be/7XGXPEoQjbE)

#### *Note: The ID application process is available online. If your deployment requires a different repetition rate, you can contact Wildlife Computers for an ID application form that includes a recommended Argos repetition rate.*

1. Begin the application processing by logging into your Argos account using the username and password supplied by Argos. <https://argos-system.clsamerica.com/argos-cwi2/login.html>

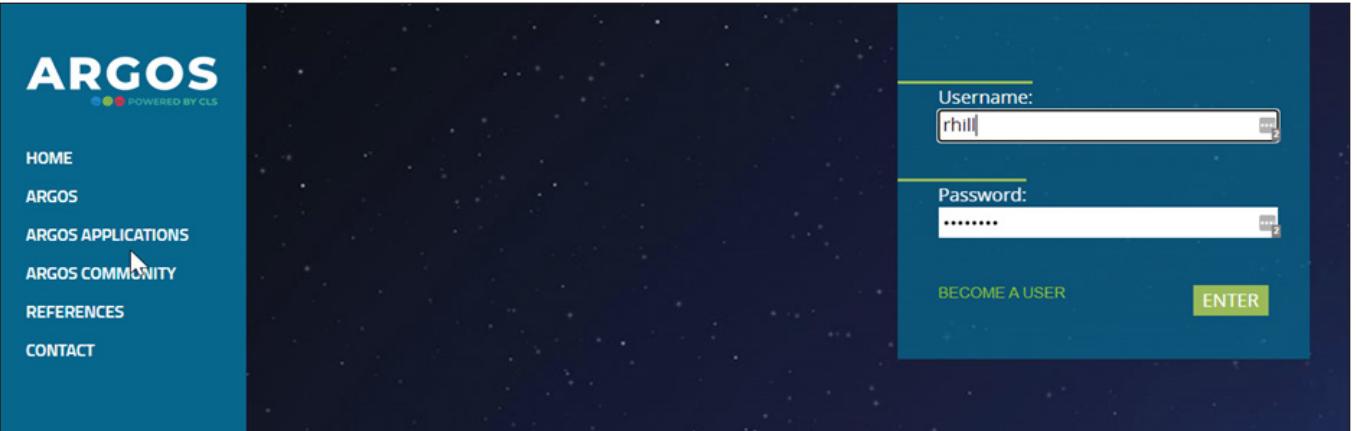

- 2. When logged in, click on "My Account." This is the icon next to your username in the top-right corner.
- 3. Choose "SUA & Id request."
- 4. Choose "ID number request."

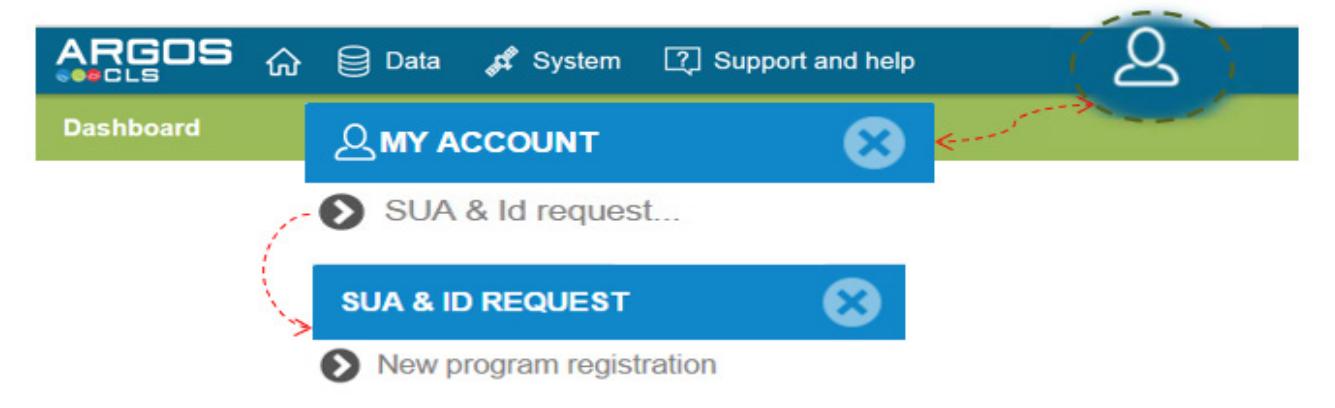

v.22-10

## Applying for New Argos (PTT) ID Numbers – continued

5. Choose the program you want to associate with your PTT ID request, the total number of PTT IDs you need for the program (1 PTT ID per tag that will be deployed), and the starting date of your deployment program. Then click the + sign in the lower-right corner.

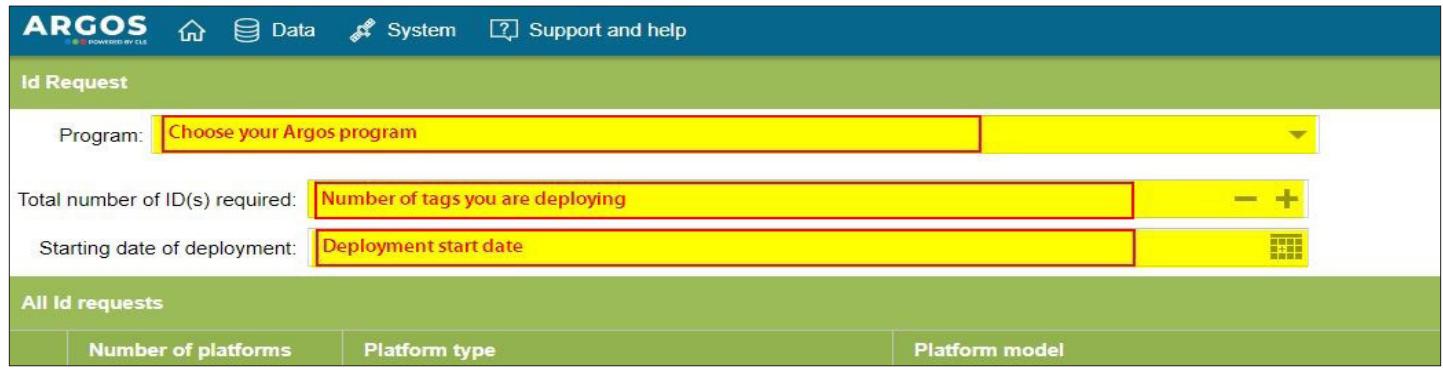

*Note: If you are coming directly from creating your Argos program, this is the screen you will see.*

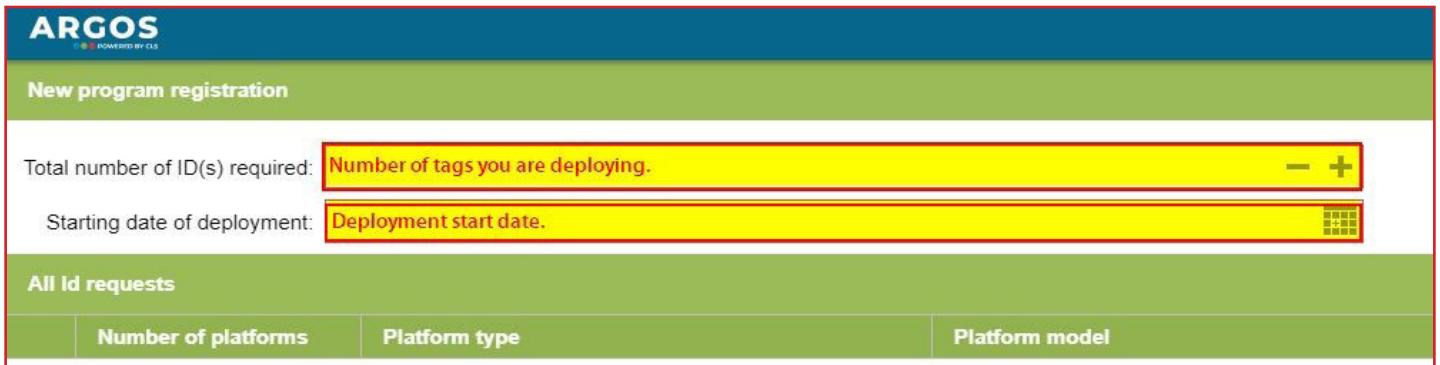

6. On the next screen, you will need to fill out the number of tags you will be deploying, the platform family (fish, marine animals, birds, etc.), this is more specific about your species, platform manufacturer, and the tag type.

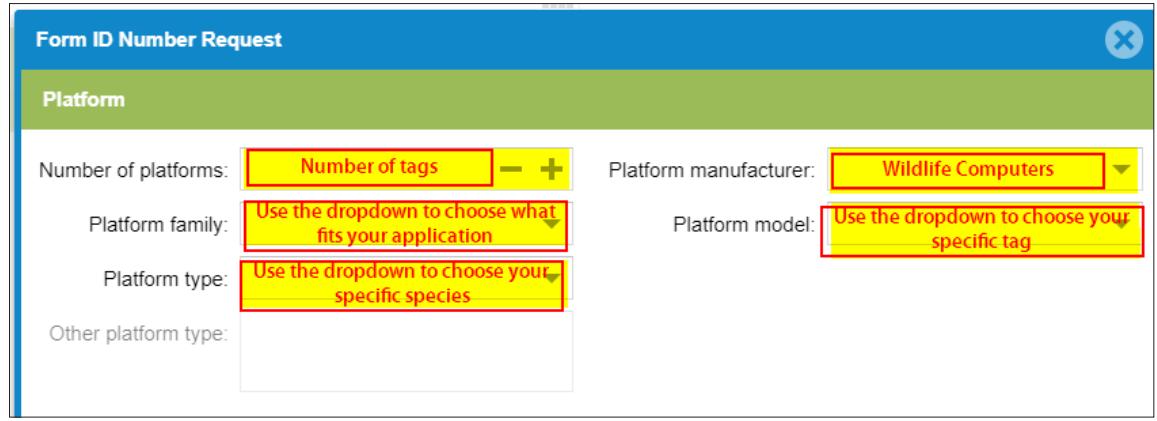

### Applying for New Argos (PTT) ID Numbers – continued

- 7. You need to fill out what kind of services you are requesting.
	- You will choose "location and data collection."
	- The location algorithm is as follows:
		- For SPOT, SPLASH, and Avian—"Kalman filtering"
		- For Pop-up or PAT tags—"Least Squares Analysis"
	- Typical repetition rates are as follows:
		- Sea Turtles—15 seconds
		- Sharks—15 seconds
		- Pop-up or PAT tags—60 seconds

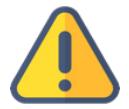

*Note: The requested repetition rate cannot be set to less than 40 seconds in the system. For a lower value repetition rate, you must enter 40 seconds and then in the "Explanation" field, you will write, "A fast 15- [or 30-] second repetition rate is required as this species spends little time at the surface."* 

#### *You can see the example in the photo below. Contact your Wildlife Computers representative if you aren't sure about your repetition rate or require further assistance.*

- Select "Yes" to send the ID numbers to the tag manufacturer.
- Select "No" to allow the manufacturer access to the data for one month.
- Click "Finish."

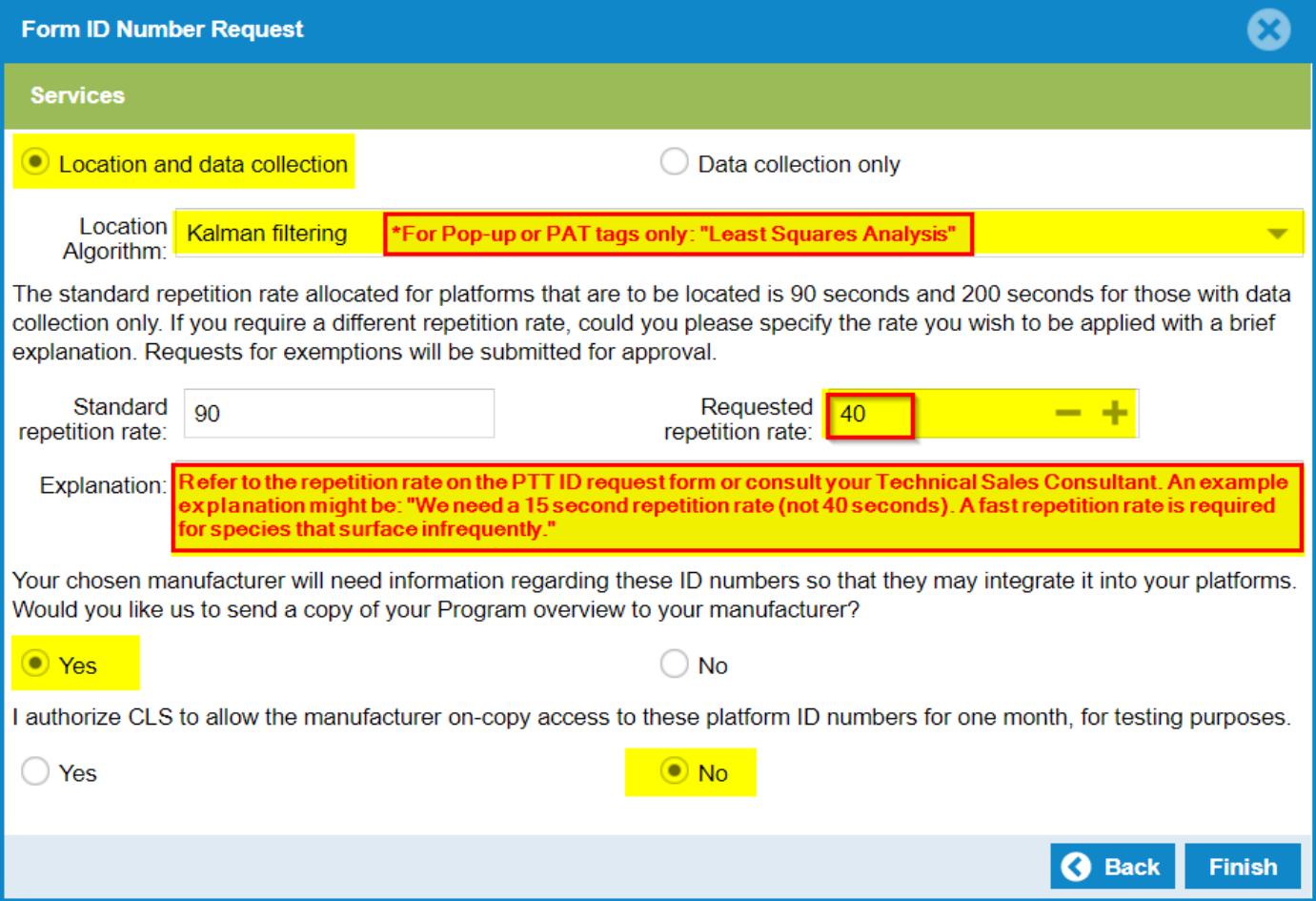

## Applying for New Argos (PTT) ID Numbers – continued

8. Verify the number of PTT IDs and the deployment start date, platform type, and platform model. If everything is correct, click "Next."

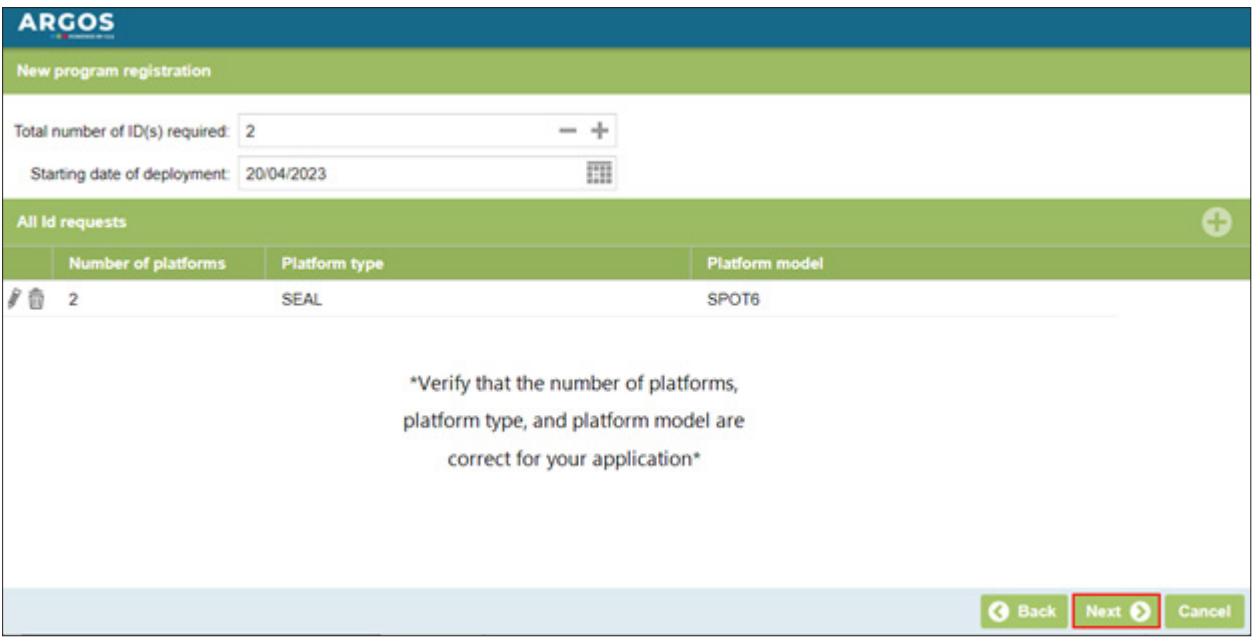

9. Click on "Download the Argos System Use Agreement" to keep a record for your files, choose to certify the information is correct, and click "Send" to send the SUA to CLS.

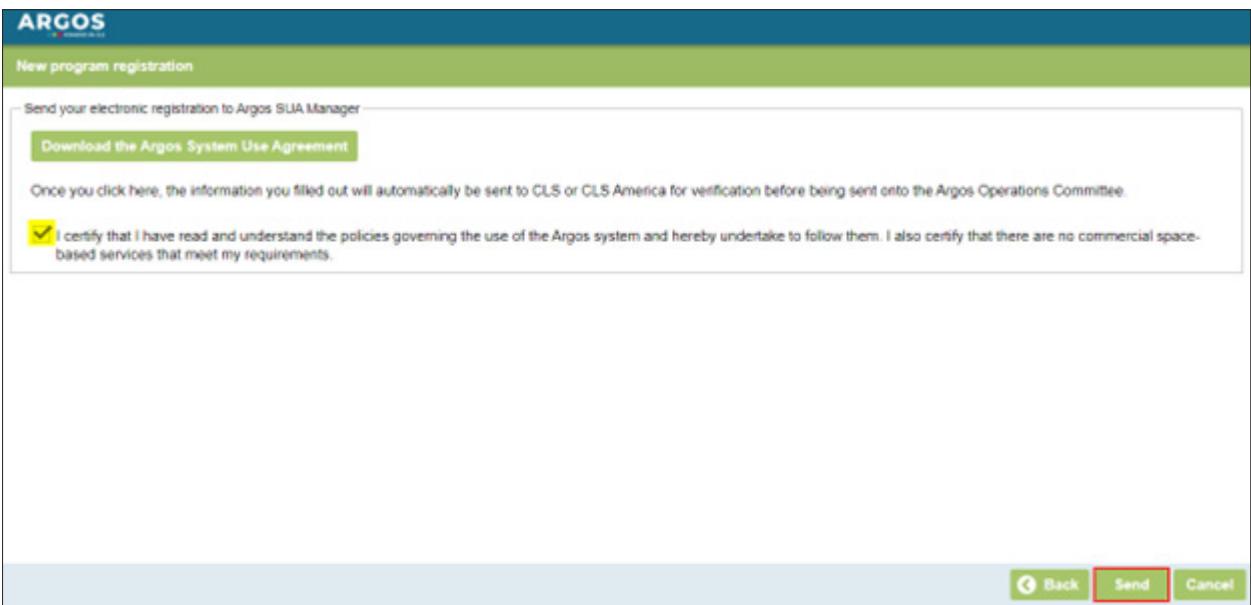

#### **Contact Us**

If you need additional help, feel free to contact us by calling +1 (425) 881-3048 or emailing tags@ wildlifecomputers.com.

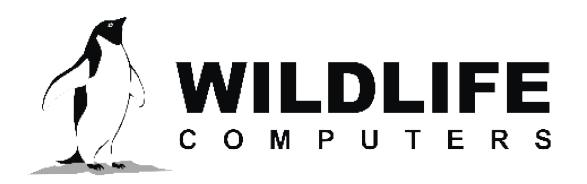

tags@wctags.com WildlifeComputers.com +1 (425) 881-3048

8310 154th Ave NE, Suite 150 Redmond, WA, 98052 USA

# **WHAT IS ARGOS?**

### **Introduction to the Argos System**

The Argos system consists of multiple polar-orbiting satellites providing full global coverage. These "low Earth Orbit" (LEO) satellites make them ideal for low-power wildlife tracking and data transfer. A satellite orbit takes approximately 100 minutes and receives signals from Argos tags, known as Platform Transmitter Terminals (PTTs), operating within the 5,000 km visibility "footprint." Due to the rotation of the Earth, this visibility footprint shifts 25° at the equator with each orbit. Coverage is greatest at high latitudes as every satellite orbit must pass over the North and South Poles, however satellite passes may be hours apart nearer the equator.

Satellites download data received from Argos tags to ground stations in near real-time. This ensures the majority of data are available within 30 minutes of satellite reception. Data may be accessed via the ArgosWeb server or automatically downloaded to the researcher's email via the paid ArgosDirect or ArgosMonitor services. Researchers using Wildlife Computers tags can configure their Wildlife Computers Data Portal to automatically download and process their Argos data. The Portal is free of charge and ArgosDirect and ArgosMonitor services are not required. Wildlife Computers also has an app to predict and display histograms of when satellites will be overhead for both tag settings (UTC/GMT) and tag testing (Local time). Learn more here: https:// [wildlifecomputers.com/blog/utilizing-argos-pass-analysis/](https:// wildlifecomputers.com/blog/utilizing-argos-pass-analysis/)

The default processing is a Kalman filtering algorithm to provide more location estimates with fewer outliers. The Kalman filtering option provides an error eclipse estimate for every location with one or more messages. For best results from Kalman filtering, tags must be "initialized" prior to deployment by obtaining a good location close to the release site, and should be programmed to transmit every day. An accurate maximum average tag speed should be submitted in your Argos ID application form to ensure maximum location accuracy.

| <b>Argos Location Class</b> | <b>Stated Accuracy</b><br>(Radius of Error) | <b>Messages Received Per Satellite</b><br>Pass |
|-----------------------------|---------------------------------------------|------------------------------------------------|
| 3                           | $<$ 250 $m$                                 | 4 or more                                      |
| 2                           | 250m - 500m                                 | 4 or more                                      |
|                             | 500m - 1500m                                | 4 or more                                      |
| 0                           | >1500m                                      | 4 or more                                      |
| A                           | <b>Not Stated</b>                           | 3                                              |
| В                           | <b>Not Stated</b>                           | $1 - 2$                                        |
| Z                           | <b>No Location</b>                          | <b>Invalid Location Attempt</b>                |
| <b>Fastloc GPS</b>          | $20m - 70m$                                 | 1 or more                                      |

Figure 1—Argos Accuracy.